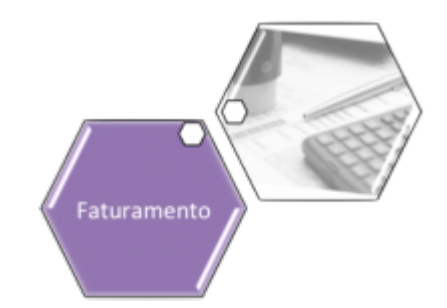

# **Atualizar Percentual de Coleta de Cobrança TCL**

O objetivo dessa funcionalidade é alterar o percentual de coleta da cobrança da Taxa de Cobrança de Lixo (TCL) de um determinado imóvel. Essa taxa é cobrada junto da conta mensal de água da **SAAE de Juazeiro - BA**, uma vez que a Companhia de Abastecimento de Água e Saneamento se tornou responsável também pela coleta de lixo de sua cidade.

Os valores da taxa variam de acordo com a categoria do imóvel (Residencial, Comercial, Industrial e Público) e suas respectivas subcategorias. A TCL pode ser atualizada anualmente, de acordo com o **Valor de Referência Fiscal (VRF)**, corrigido pelo **[IPCA](http://www.ibge.gov.br/home/estatistica/indicadores/precos/inpc_ipca/defaultinpc.shtm)**.

A definição das situações da ligação de água onde será efetuada a cobrança da TCL é feita na funcionalidade **[Inserir Situação de Ligação de Água](https://www.gsan.com.br/doku.php?id=ajuda:inserir_situacao_de_ligacao_de_agua)**.

A opção pode ser acessada via **Menu do Sistema** através do caminho: **[GSAN](https://www.gsan.com.br/doku.php?id=ajuda:pagina_inicial) > [Faturamento](https://www.gsan.com.br/doku.php?id=ajuda:faturamento) > Atualizar Percentual de Coleta de Cobrança TCL**.

Feito isso, o sistema visualiza a tela abaixo:

### **Observação**

**Informamos que os dados exibidos nas telas a seguir são fictícios, e não retratam informações de clientes.**

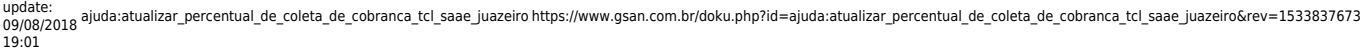

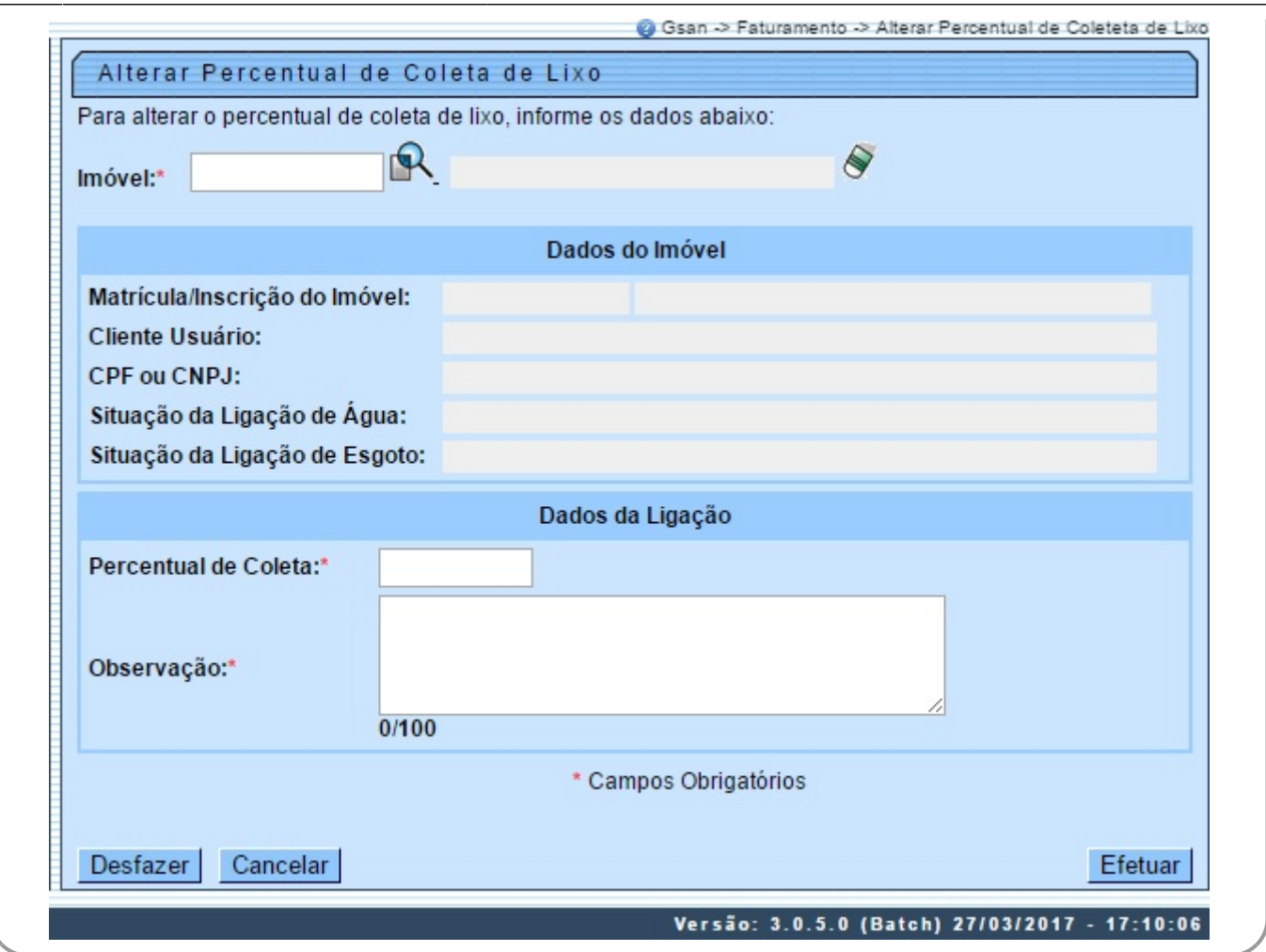

Acima, informe obrigatoriamente o campo **Imóvel**, informando sua matrícula ou clicando em para **[Pesquisar Imóvel](https://www.gsan.com.br/doku.php?id=ajuda:pesquisar_imovel)**. Em seguida, o sistema preenche os campos do quadro **Dados do Imóvel**:

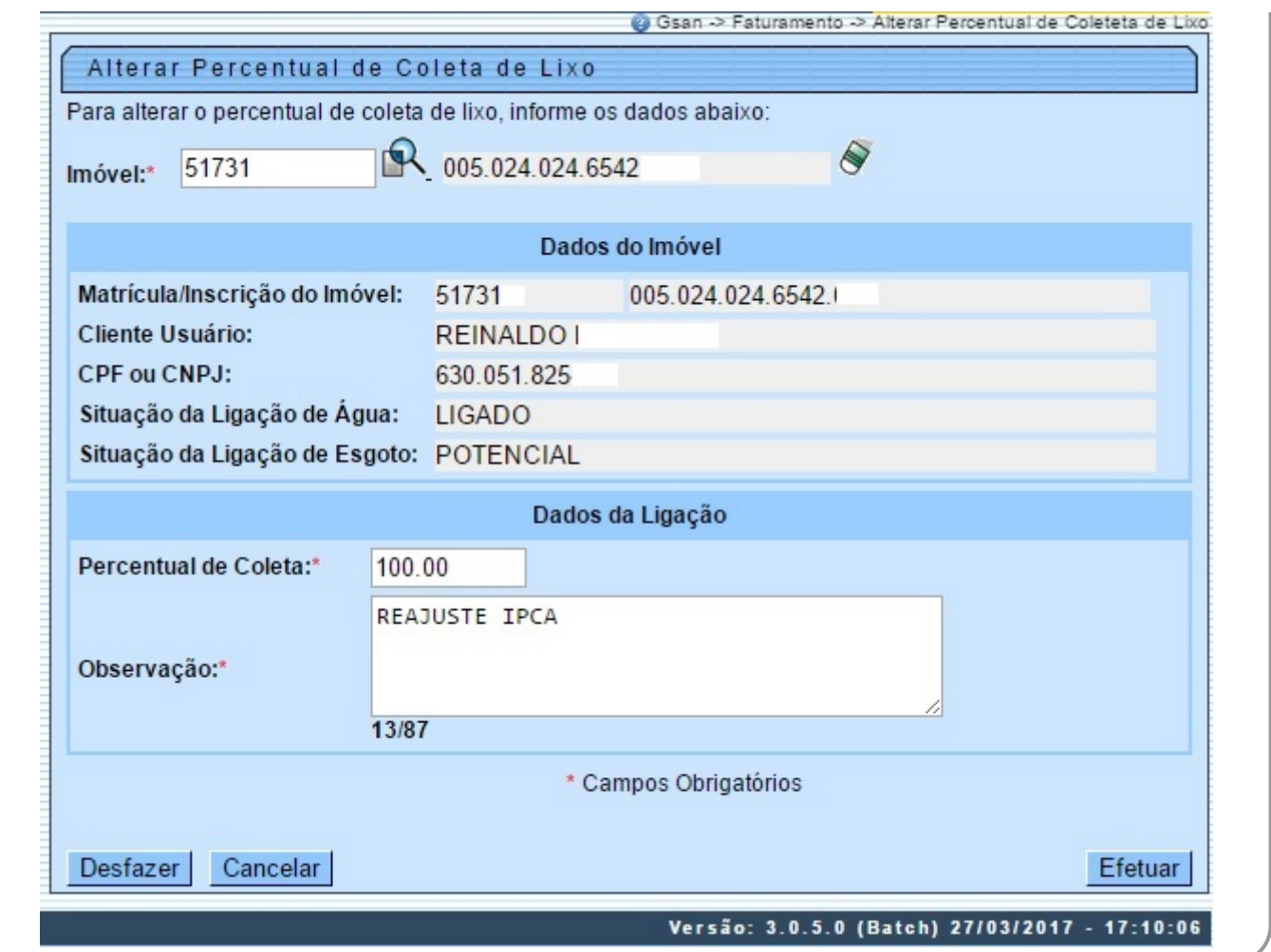

Agora, preencha os campos **Percentual de Coleta** (indicando o novo percentual da TCL) e

**Observação** (com mais detalhes ou justificativas sobre a alteração) e clique em Efetuar O sistema executa três validações antes da atualização:

1.

Verificar existência de dados:

1.

Caso não exista a tabela na base de dados, o sistema exibe a mensagem Tabela «nome da tabela» inexistente e cancela a operação.

2.

Caso a tabela esteja sem dados, o sistema exibe a mensagem Tabela «nome da tabela» sem dados para seleção e cancela a operação.

2.

Verificar preenchimento dos campos:

1.

Caso o usuário não informe ou selecione o conteúdo de algum campo necessário para alteração do percentual e coleta de lixo, o sistema exibe a mensagem Informe «nome do campo que não foi preenchido ou selecionado» e retorna para o passo correspondente no fluxo principal.

3.

Verificar sucesso da transação:

1.

Caso o código de retorno da operação efetuada no banco de dados seja diferente de zero, o sistema exibe a mensagem conforme o código de retorno; caso contrário, exibe a mensagem «descrição da função» efetuada com sucesso. Em qualquer caso, retorna para o passo dois do fluxo principal.

### **Tela de Sucesso**

Sucesso

Percentual de Coleta de Lixo do imóvel de matrícula 517313 alterado com sucesso.

**Menu Principal** 

Realizar outra Alteração de Percentual de Coleta de Lixo

## **Preenchimento dos campos**

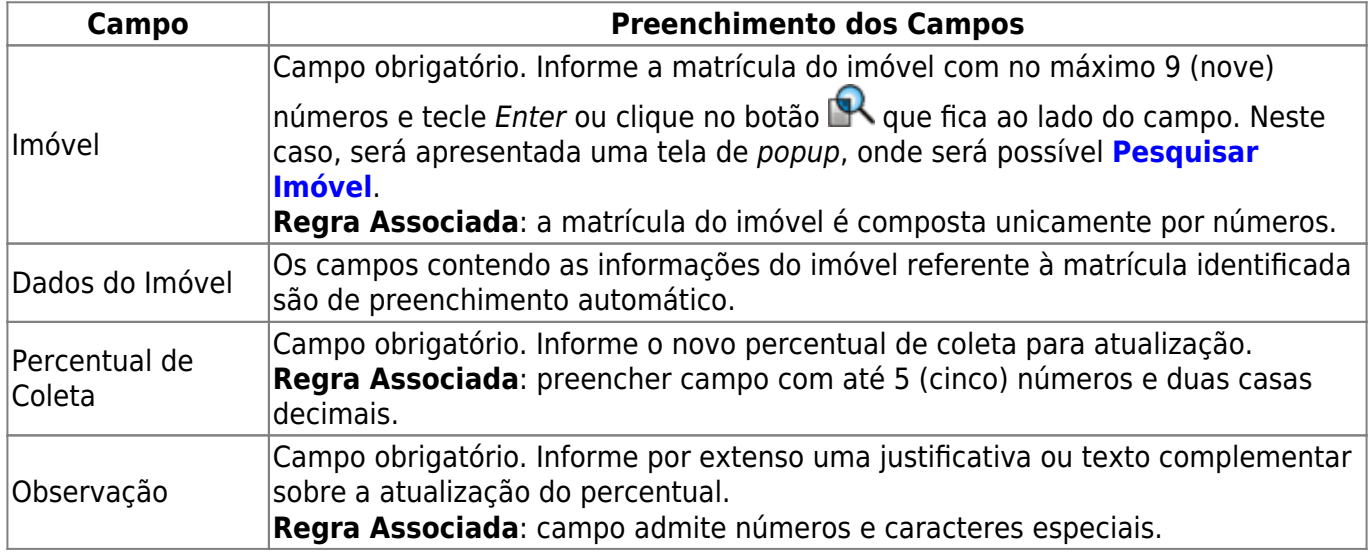

## **Funcionalidade dos Botões**

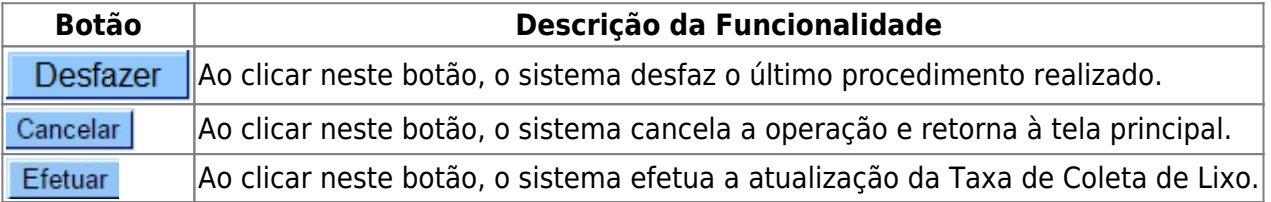

### **Referências**

#### **[Alterar Percentual de Coleta de Cobrança TCL](https://www.gsan.com.br/doku.php?id=postgres:faturamento:uc1730)**

 $\boldsymbol{\mathsf{x}}$ 

### **Termos Principais**

#### **[Faturamento](https://www.gsan.com.br/doku.php?id=ajuda:faturamento)**

Clique [aqui](https://www.gsan.com.br/doku.php?id=ajuda) para retornar ao Menu Principal do GSAN

From:

<https://www.gsan.com.br/>- **Base de Conhecimento de Gestão Comercial de Saneamento**

Permanent link:

**[https://www.gsan.com.br/doku.php?id=ajuda:atualizar\\_percentual\\_de\\_coleta\\_de\\_cobranca\\_tcl\\_saae\\_juazeiro&rev=1533837673](https://www.gsan.com.br/doku.php?id=ajuda:atualizar_percentual_de_coleta_de_cobranca_tcl_saae_juazeiro&rev=1533837673)**

Last update: **09/08/2018 19:01**